## Installing the StopMonitor Agent

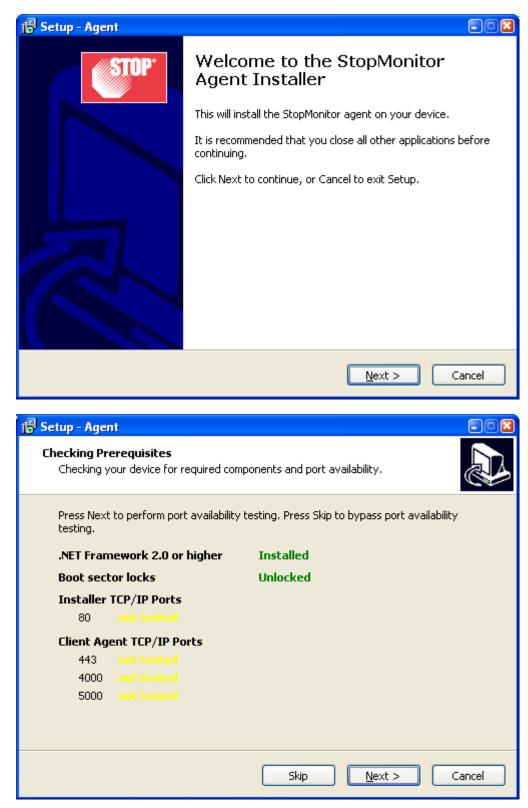

| 🎒 Settings – StopMonitor Pro – Mozilla Firefox               |                                                                 |                                                    |                                                                                                    |          |
|--------------------------------------------------------------|-----------------------------------------------------------------|----------------------------------------------------|----------------------------------------------------------------------------------------------------|----------|
| Eile Edit View History Bookmarks Tools Help                  |                                                                 | Ĭ.                                                 |                                                                                                    |          |
| iGoogle 🛛 🖉 Settings - StopM                                 | onitor Pro × 💞 MobileSecure Ent                                 | terprise Manager 🛛 🎽 join.me – Fre                 | ee Screen Sharing and On × +                                                                              |          |
| Stoptheft.com https://monitor.stoptheft.com/sett             | ings/                                                           |                                                    | 🏫 ▾ 🕑 🚼 ▾ Google                                                                                          | <i>P</i> |
| 🧧 Most Visited 🔧 iGoogle 🔧 Google Images 🏂 Google Maps       | 🖲 The New York Times 🥖 Google Finance                           | ce: Stock 🦿 Login - StopMonitor 🦿 N                | AobileSecure: Login P 📆 TinyURL.com - shorte                                                              | ,        |
| StopMonitor Pro<br>IT Asset Tracking and Protection Solution |                                                                 |                                                    | STOP Loge<br>doug@doptheft.com                                                                            | out 🕷    |
| Home Assets Groups Admins Settin                             | gs                                                              |                                                    | Engish 💌 🖬                                                                                                | Help     |
|                                                              |                                                                 |                                                    |                                                                                                    |          |
| Org Profile<br>Org Name STOP                                 |                                                                 | Alerts<br>Alerts are calculated once per 24 hours. |                                                                                                    |          |
| Product Version StopMonitor Pro                              |                                                                 | Non-Reporting Device                               | on O off Device offline for 5 days                                                                        |          |
| Expires 12/12/2012                                           |                                                                 | Idle Device                                        | ) on 💿 off Device idle for 1 days                                                                         |          |
| Agent Licenses 500 (482 available)                           |                                                                 | a                                                  | Different user logged in 1 days                                                                           |          |
| Org GUID stop01                                              | 🔓 Setup - Agent                                                 |                                                    | E S S S S S S S S S S S S S S S S S S S                                                                   |          |
|                                                              | Checking Prerequisites<br>Checking your device for required com | ponents and port availability.                     | Cancel                                                                                                    |          |
| Tools and Utilities                                          |                                                                 |                                                    |                                                                                                    |          |
| Download Agent Installer                                     | Press Next to perform port availability<br>testing.             | testing. Press Skip to bypass port availability    | n                                                                                                    |          |
| Download Agent Uninstaller                                   | .NET Framework 2.0 or higher                                    | Installed                                          | ustom field 1                                                                                             |          |
|                                                              | Boot sector locks                                               | Unlocked                                           |                                                                                                    |          |
|                                                              | Installer TCP/IP Ports                                          |                                                    | ustom field 2                                                                                             |          |
|                                                              | 80 Passed                                                       |                                                    |                                                                                                    |          |
|                                                              | Client Agent TCP/IP Ports                                       |                                                    | ustom field 3                                                                                             |          |
|                                                              | 443 Passed<br>4000 Passed                                       |                                                    | ustom field 4                                                                                             |          |
|                                                              | 5000 Passed                                                     |                                                    | ustom Held 4                                                                                              |          |
|                                                              |                                                                 |                                                    | ustom field 5                                                                                             |          |
|                                                              |                                                                 |                                                    | H H H H H H                                                                                               |          |
|                                                              |                                                                 | Skip Next > Car                                    | nel l                                                                                                    |          |
|                                                              |                                                                 |                                                    | Your computer has been locked for security reasons<br>Please call your administrator at 1-800-488-7867 f. |          |
|                                                              | Setup                                                           | E                                                  | oot age                                                                                                   |          |
|                                                              | зещр                                                            |                                                    | age K                                                                                                    |          |
|                                                              | 🧾 Minimum po                                                    | ort availability tests completed successfully      | Edit                                                                                                    |          |
|                                                              | 7                                                               |                                                    |                                                                                                    |          |
| Copyright @ 2011 STOPheft Inc.                               |                                                                 | ОК                                                 |                                                                                                    |          |
| Privacy statement   Security statement   Terms of use        |                                                                 |                                                    |                                                                                                    |          |
|                                                              |                                                                 |                                                    |                                                                                                    |          |
|                                                              |                                                                 |                                                    |                                                                                                    |          |
|                                                              |                                                                 |                                                    |                                                                                                    |          |
|                                                              |                                                                 |                                                    |                                                                                                    |          |

| 🔂 Setup - Agent                                                                         |   |
|-----------------------------------------------------------------------------------------|---|
| Account Authentication<br>You must be connected to the Internet to install this product | Z |
| Enter a username with StopMonitor administrator-level privileges.<br>Username:          |   |
|                                                                                         |   |
| Password:                                                                               |   |
|                                                                                         |   |
|                                                                                         |   |
|                                                                                         |   |
|                                                                                         |   |
|                                                                                         | _ |
| < <u>B</u> ack <u>N</u> ext > Cancel                                                    | ] |

| ccount Authentication   You must be connected to the Internet to install this product   Enter a username with StopMonitor administrator-level privileges.   Username:   doug@stoptheft.com   Password:   •••••••••     ••••••••     Cancel   Etup - Agent   ptional: Enter STOP Security Plate Number   Register your device in the STOP recovery database by entering your plate number. This step is optional.   Plate Number:   Verify:                                                                                                    | etup - | Agent                                                    |                   |         |
|----------------------------------------------------------------------------------------------------|--------|----------------------------------------------------------|-------------------|---------|
| You must be connected to the Internet to install this product   Enter a username with StopMonitor administrator-level privileges.   Username:   doug@stoptheft.com   Password:   •••••••••     Password:     •••••••••     <                                                                                                    |        |                                                          |                   |         |
| Username:<br>doug@stoptheft.com Password:  exerced a second second |        |                                                          |                   | æ       |
| Username:<br>doug@stoptheft.com Password:  e===================================                                                                                                    |        |                                                          |                   |         |
| doug@stoptheft.com     Password:     •••••••••     ••••••••     <                                                                                                    | Enter  | a username with StopMonitor administrator-level priviler | ges.              |         |
| Password:  Password:  Cancel  Cancel C  | Userr  | iame:                                                    |                   |         |
| •••••••••         < Back                                                                                                    | doug   | @stoptheft.com                                           |                   |         |
| ••••••••         < Back                                                                                                    | D      |                                                          |                   |         |
| < Back                                                                                                    |        | · · · ·                                                  |                   |         |
| tup - Agent tional: Enter STOP Security Plate Number Register your device in the STOP recovery database by entering your plate number. This step is optional. Plate Number:                                                                                                    |        |                                                          |                   |         |
| tup - Agent Detional: Enter STOP Security Plate Number Register your device in the STOP recovery database by entering your plate number. This step is optional. Plate Number:                                                                                                    |        |                                                          |                   |         |
| Itup - Agent         Detional: Enter STOP Security Plate Number         Register your device in the STOP recovery database by entering your plate number.         This step is optional.         Plate Number:                                                                                                    |        |                                                          |                   |         |
| Register your device in the STOP recovery database by entering your plate number.<br>This step is optional.                                                                                                    |        |                                                          |                   |         |
| etup - Agent ptional: Enter STOP Security Plate Number Register your device in the STOP recovery database by entering your plate number. This step is optional. Plate Number:                                                                                                    |        |                                                          |                   |         |
| Itup - Agent         Detional: Enter STOP Security Plate Number         Register your device in the STOP recovery database by entering your plate number.         This step is optional.         Plate Number:                                                                                                    |        |                                                          |                   |         |
| tup - Agent         otional: Enter STOP Security Plate Number         Register your device in the STOP recovery database by entering your plate number.         This step is optional.         Plate Number:                                                                                                    |        |                                                          |                   |         |
| tup - Agent Detional: Enter STOP Security Plate Number Register your device in the STOP recovery database by entering your plate number. This step is optional. Plate Number:                                                                                                    |        | C Back                                                   | Nevts             | Cancel  |
| tional: Enter STOP Security Plate Number Register your device in the STOP recovery database by entering your plate number. This step is optional. Plate Number:                                                                                                    |        |                                                          | <u>Hove 8</u>     | Cancor  |
| Patienal: Enter STOP Security Plate Number       Image: Comparison of the Stop Precovery database by entering your plate number.         Plate Number:       Image: Comparison of the Stop Precovery database by entering your plate number.                                                                                                    |        |                                                          |                   |         |
| Register your device in the STOP recovery database by entering your plate number.<br>This step is optional.<br>Plate Number:                                                                                                    | tup -  | Agent                                                    |                   |         |
| This step is optional.<br>Plate Number:                                                                                                    | otiona | I: Enter STOP Security Plate Number                      |                   |         |
| This step is optional.<br>Plate Number:                                                                                                    |        |                                                          |                   | s.      |
| This step is optional.<br>Plate Number:                                                                                                    |        |                                                          |                   |         |
| Plate Number:                                                                                                    | Regis  | ter your device in the STOP recovery database by enter   | ring your plate r | number. |
|                                                                                                    | This s | tep is optional.                                         |                   |         |
| Verify:                                                                                                    | Plate  | Number:                                                  |                   |         |
| Verify:                                                                                                    |        |                                                          |                   |         |
|                                                                                                    |        |                                                          |                   |         |
|                                                                                                    | 11     |                                                          |                   |         |
|                                                                                                    | Verify | ·:                                                       |                   |         |
|                                                                                                    | Verify | ·:                                                       |                   |         |
|                                                                                                    | Verify | ·:                                                       |                   |         |
|                                                                                                    | Verify | r:                                                       |                   |         |
|                                                                                                    | Verify | /:<br>                                                   |                   |         |
|                                                                                                    | Verify |                                                          |                   |         |
|                                                                                                    | Verify |                                                          |                   |         |
| Skip < <u>B</u> ack <u>N</u> ext > Cancel                                                                                                    | Verify |                                                          |                   |         |

| 🔂 Setup - Agent                                                            |            |                  |                     |          |
|----------------------------------------------------------------------------|------------|------------------|---------------------|----------|
| Optional: Enter STOP Security P                                            | late Num   | ber              |                     |          |
| Register your device in the STOP<br>This step is optional.                 | recovery ( | latabase by ent  | ering your plate r  | number.  |
| Plate Number:                                                              |            |                  |                     |          |
| USR22111                                                                   |            |                  |                     |          |
|                                                                            |            |                  |                     |          |
| Verify:<br>USR22111                                                        |            |                  |                     |          |
| 05822111                                                                   |            |                  |                     |          |
|                                                                            |            |                  |                     |          |
| s                                                                          | kip        | < <u>B</u> ack   | <u>N</u> ext >      | Cancel   |
| 🛱 Setup - Agent<br>Optional: Enter Device Descripti                        | on         |                  |                     |          |
| Enter a description for this device<br>Application. This step is optional. | to make it | easy to identify | / in the Administra | ator Web |
| Description:                                                               |            |                  |                     |          |
| 1                                                                          |            |                  |                     |          |
|                                                                            |            |                  |                     |          |
|                                                                            |            |                  |                     |          |
|                                                                            |            |                  |                     |          |
|                                                                            |            |                  |                     |          |
|                                                                            |            |                  |                     |          |
|                                                                            |            |                  |                     |          |
|                                                                            |            |                  |                     |          |
|                                                                            | kip        | < <u>B</u> ack   | Next >              | Cancel   |
| 2                                                                          | NP         |                  | MOXC >              | Cancer   |

| 🕞 Setup - Agent                                                                       |                                           |     |
|---------------------------------------------------------------------------------------|-------------------------------------------|-----|
| Optional: Enter Device Description                                                    |                                           | 3   |
| Enter a description for this device to make it<br>Application. This step is optional. | easy to identify in the Administrator Web |     |
| Description:<br>Doug's Office Desktop                                                 |                                           |     |
|                                                                                       |                                           |     |
|                                                                                       |                                           |     |
|                                                                                       |                                           |     |
|                                                                                       |                                           |     |
| Skip                                                                                  | < <u>B</u> ack <u>N</u> ext > Cancel      |     |
| 🕞 Setup - Agent                                                                       |                                           | ) 🔀 |
| <b>Ready to Install</b><br>Setup is now ready to begin installing Agent               | on your computer.                         | 3   |
| Click Install to continue with the installation.                                      |                                           |     |
|                                                                                       |                                           |     |
|                                                                                       |                                           |     |
|                                                                                       |                                           |     |
|                                                                                       |                                           |     |
|                                                                                       |                                           |     |
|                                                                                       |                                           | _   |
|                                                                                       | < <u>B</u> ack Install Cancel             |     |

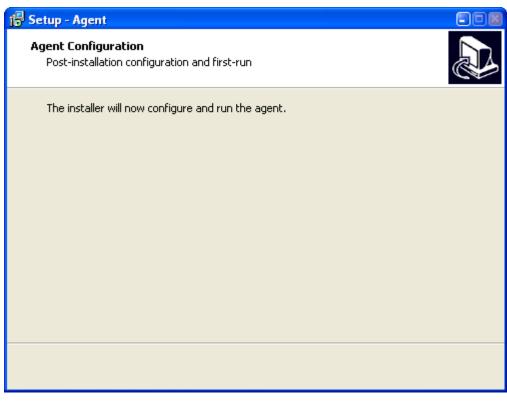

The Installer Dialogue Box will disappear for about 30 seconds, then this will appear:

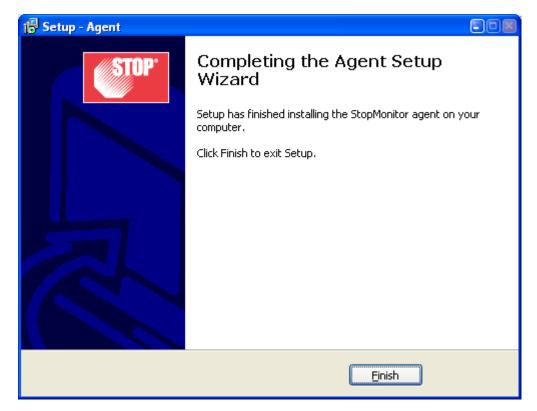